**Jonathan Singer Michael Kropfberger**

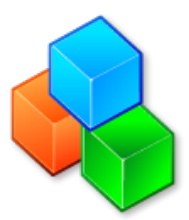

## **Contents**

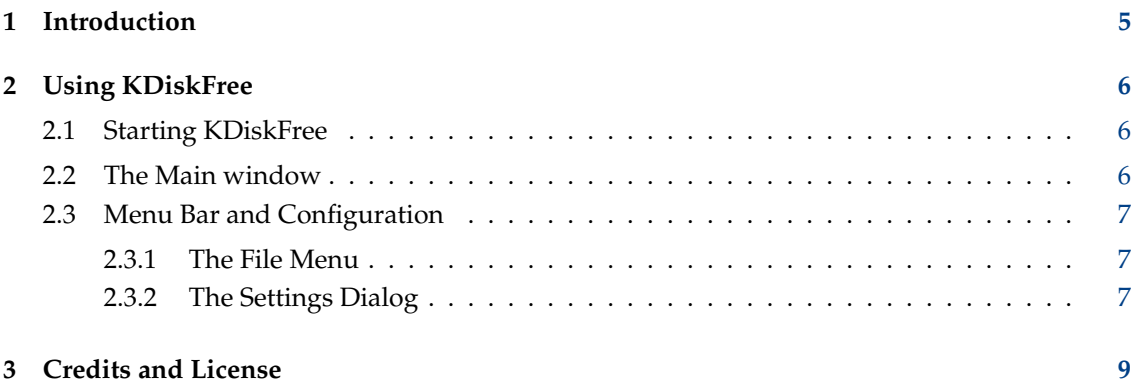

### **Abstract**

KDiskFree displays available file devices, along with information about them.

## <span id="page-4-0"></span>**Chapter 1**

# **Introduction**

KDiskFree displays the available file devices (hard drive partitions, floppy and CD drives, USB sticks etc.) along with information on their capacity, free space, type and mount point. It also allows you to mount and unmount drives and view them in a file manager.

KDiskFree is similar to the System Settings Storage Devices module, but takes up less screen space. It is useful if you want to keep a KDiskFree window available at all times.

## <span id="page-5-0"></span>**Chapter 2**

# **Using KDiskFree**

## <span id="page-5-1"></span>**2.1 Starting KDiskFree**

Type **kdf** at a command prompt or select **KDiskFree** from the **System** group in the application launcher. The standard Qt™ and KDE command options are available, and can be listed by entering **kdf**  $-\text{help}$  at the command prompt.

To run the application as an applet in the systemtray, use **System** → **KwikDisk** in application launcher.

The features of KDiskFree are also available in the System Settings module **Storage Devices**.

## <span id="page-5-2"></span>**2.2 The Main window**

The main KDiskFree window displays the available file devices.

Normally, the following pieces of information are included:

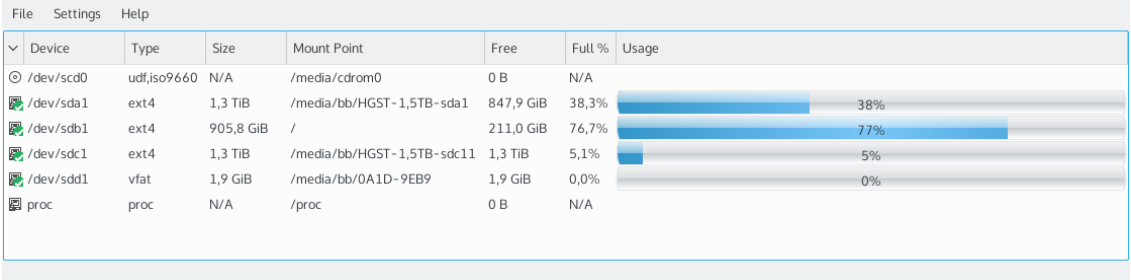

- an icon depicting the type of storage
- device name
- filesystem type
- total size
- mount point
- free disk space
- the percentage of space used as a number and as a graph.

Left clicking on the header of a particular column sorts the devices according to that variable. A second left click sorts in the opposite order.

Clicking with the right mouse button on a row pops up a menu. If that device is not currently mounted, the **Mount Device** option is available. If the device is mounted, it can be unmounted by choosing **Unmount Device**. Selecting **Open in File Manager** opens a new window with a graphical view of the files on that device.

The setting for the file manager used by KDiskFree is independent from the choice in the System Settings module **Default Applications**.

## <span id="page-6-0"></span>**2.3 Menu Bar and Configuration**

### <span id="page-6-1"></span>**2.3.1 The File Menu**

### **File** → **Update (F5)**

Immediately updates the display to reflect the current status

### **File** → **Quit (Ctrl+Q)**

Closes KDiskFree

Additionally KDiskFree has some common KDE **Settings** and **Help** menu items, for more information read the sections about the [Settings Menu](help:/fundamentals/menus.html#menus-settings) and [Help Menu](help:/fundamentals/menus.html#menus-help) of the KDE Fundamentals.

### <span id="page-6-2"></span>**2.3.2 The Settings Dialog**

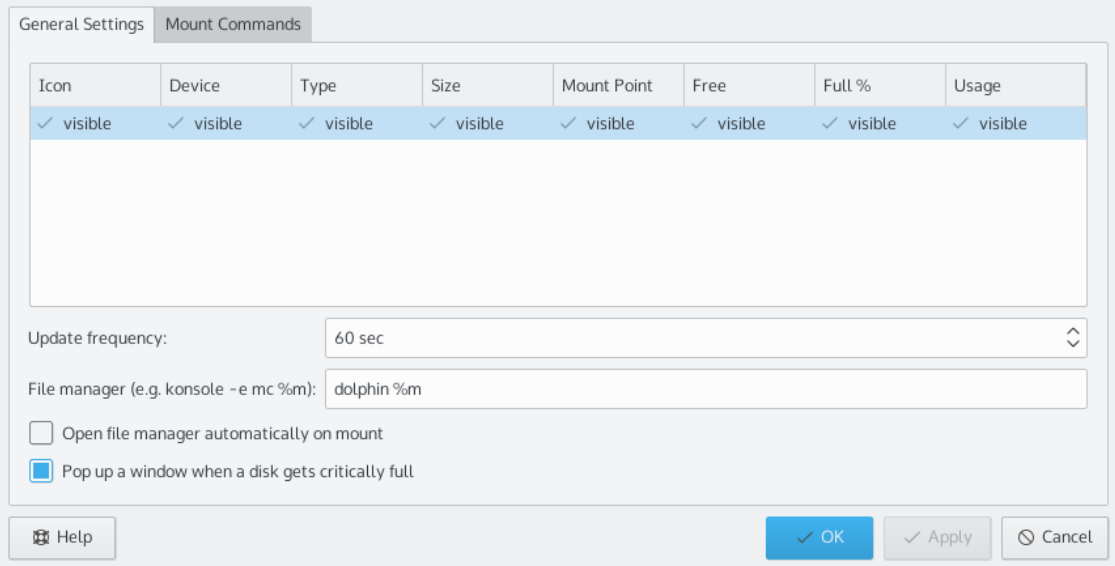

This dialog has two tabbed windows, **General Settings** and **Mount Commands**

#### **General Settings**

Click on the word **visible** or **hidden** to turn display of an data field on or off.

Change the update frequency by editing the value. The value in the box is the interval (in seconds) between updates of the KDiskFree display to reflect the current status.

The **File Manager** setting controls the command executed when the **Open Filemanager** popup menu item is selected.

There are also two check boxes. One controls if a file manager window will be automatically opened when a device is mounted. The other causes an alert window to pop up if a disk gets critically full.

#### **Mount Commands**

Allows the user to specify the mount and unmount commands for a given device, as well as the icon used to represent it. More information on these commands can be found on the man page for mount (type **man mount** at the command prompt).

## <span id="page-8-0"></span>**Chapter 3**

## **Credits and License**

KDiskFree

Program Copyright (c) 1998-2000 Michael Kropfberger [michael.kropfberger@gmx.net](mailto:michael.kropfberger@gmx.net) Documentation Copyright (c) 2000 Jonathan Singer [jsinger@leeta.net](mailto:jsinger@leeta.net) This documentation is licensed under the terms of the [GNU Free Documentation License.](fdl-license.html) This program is licensed under the terms of the [GNU General Public License.](gpl-license.html)